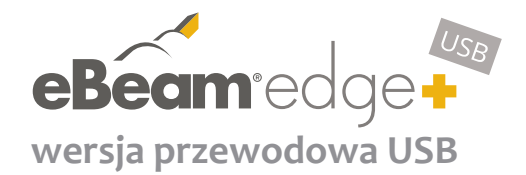

**Obrazkowa instrukcja szybkiej instalacji**

**tablica suchościeralna lub inna płaska powierzchnia**

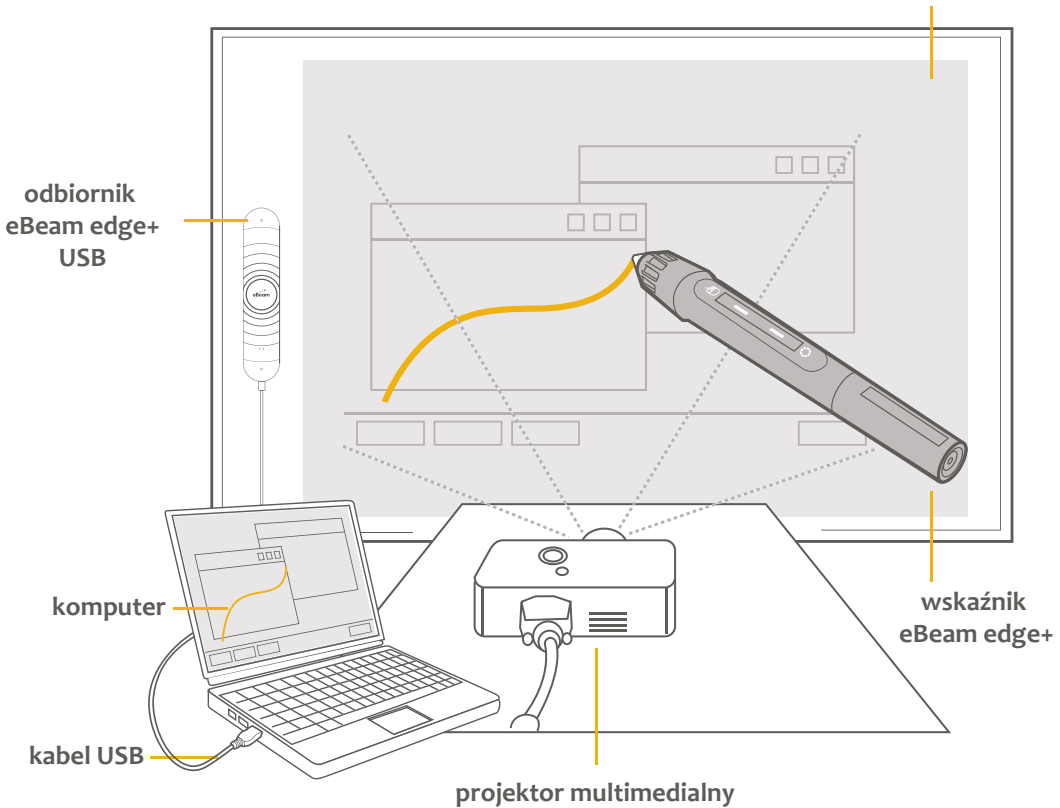

## **Pobierz oprogramowanie z:**

**http://www.e-beam.com/portal/download-software.html** lub

**http://egismedia.pl/do-pobrania**

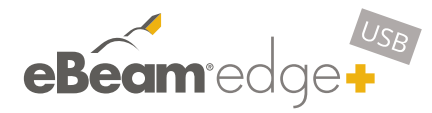

### **wersja przewodowa USB**

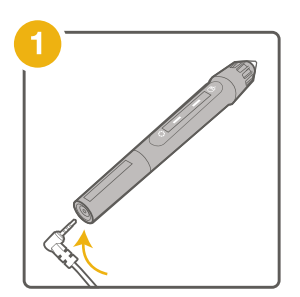

**Przed pierwszym użyciem naładuj wskaźnik tablicy eBeam edge+. Pełne ładowanie urządzeń trwa około 3 godziny.** 

**W pełni naładowany wskaźnik zapewni 15 godzin ciągłej pracy.**

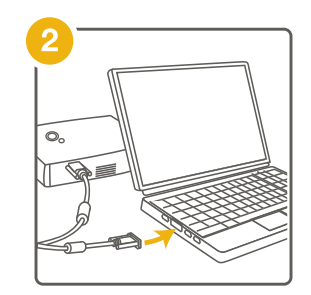

**Połącz komputer z projektorem.**

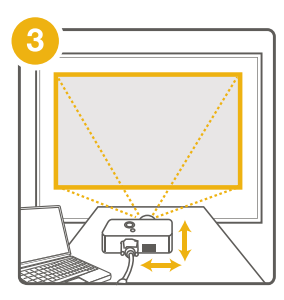

**Uruchom projektor, wyreguluj ostrość i zniekształcenia trapezowe oraz dostosuj rozmiar wyświetlanego obrazu do wykorzystywanej powierzchni.**

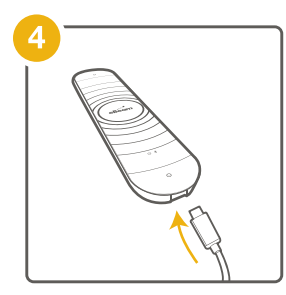

**Podłącz do gniazda micro USB odbiornika eBeam egde+, odpowiednią końcówkę kabla (4.5 m).**

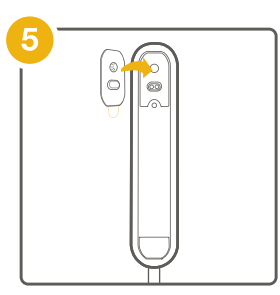

**W przypadku korzystania z powierzchni niemagnetycznych, umieść płytkę montażową z tyłu odbiornika tak aby taśma klejąca była skierowana do zewnątrz. \* zobacz sposób postępowania** 

**w przypadku powierzchni magnetycznych**

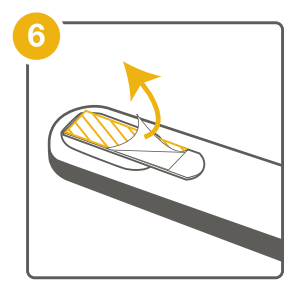

**Usuń zabezpieczenie taśmy klejącej.**

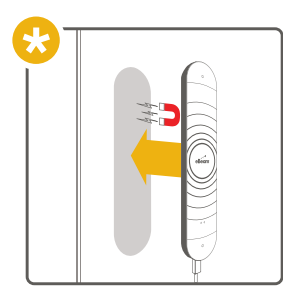

**\*Uwaga: W przypadku korzystania z powierzchni magnetycznych, nie należy stosować płytek montażowych.** 

**Odbiornik posiada wbudowane magnesy i można przyczepić go bezpośrednio do powierzchni, na której będzie pracować.** 

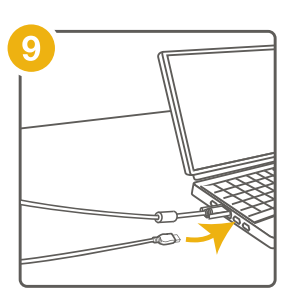

**Zainstaluj i uruchom oprogramowane eBeam.**

**Połącz drugi koniec kabla (4.5 m) odbiornika eBeam edge+ z portem USB komputera.** 

**Oprogramowanie eBeam: http://www.e-beam.com/ portal/download-software.html lub http://egismedia.pl/do-pobrania**

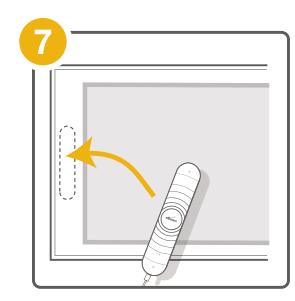

**Umieść urządzenie w odpowiednim położeniu (środek pionowej krawędzi obrazu).**

**Zachowaj 5 cm odstępu pomiędzy odbiornikiem a obrazem wyświetlanym przez projektor.**

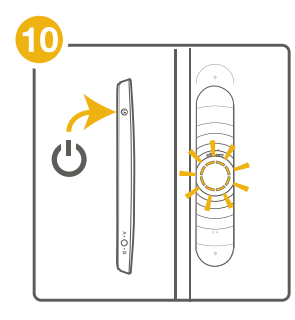

**Aby uruchomić urządzenie naciśnij przycisk zasilania znajdujący się na boku odbiornika.**

**Aby uruchomić proces kalibracji naciśnij przycisk eBeam na froncie odbiornika.**

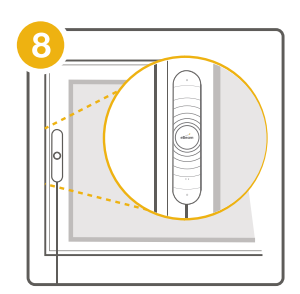

**Odbiornik powinien być ustawiony pionowo, równolegle do krawędzi obrazu wyświetlanego przez projektor.** 

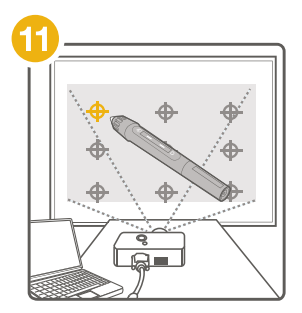

**Po uruchomieniu oprogramowania eBeam i przeprowadzeniu kalibracji systemu, tablica interaktywna eBeam edge+ jest gotowa do pracy.**

**Gratulacje!**

## **Rejestracja:**

Wykorzystaj numer seryjny urządzenia (S/N) aby dokonać rejestracji tablicy edge+ na portalu producenta. Dzięki rejestracji otrzymasz dostęp do ofert specjalnych, bezpłatnego oprogramowania oraz innych przywilejów.

#### **portal.e-beam.com**

### **Pomoc techniczna:**

**e-beam.com/support** (język angielski) lub **media@egis.com.pl** (język polski) **+48 12-410-86-10**

### **Pobieranie oprogramowania:**

**e-beam.com/portal/download-software.html** lub **egismedia.pl/do-pobrania**

# **Zobacz więcej:**

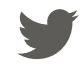

**twitter.com/eBeam**

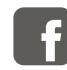

**poszukaj: eBeam**

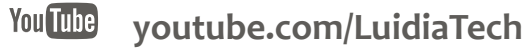

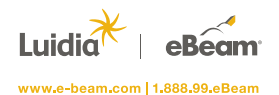

Luidia Inc. jest twórcą interaktywnej technologii eBeam®, umożliwiającej tworzenie i rozpowszechnianie treści w formie cyfrowej. Produkty firmy są wykorzystywane przez szkoły, firmy, rozmaite organizacje oraz setki tysięcy użytkowników na całym świecie.

©2016 Luidia, Inc. Wszelkie prawa zastrzeżone. Logotypy eBeam i Luidia są zastrzeżonymi znakami towarowymi firmy Luidia, Inc. Inne nazwy produktów oraz logotypy są własnością ich prawowitych właścicieli.